# **ISBDirect/S**

# GUÍA RÁPIDA DE CONFIGURACIÓN

## **Conexión**

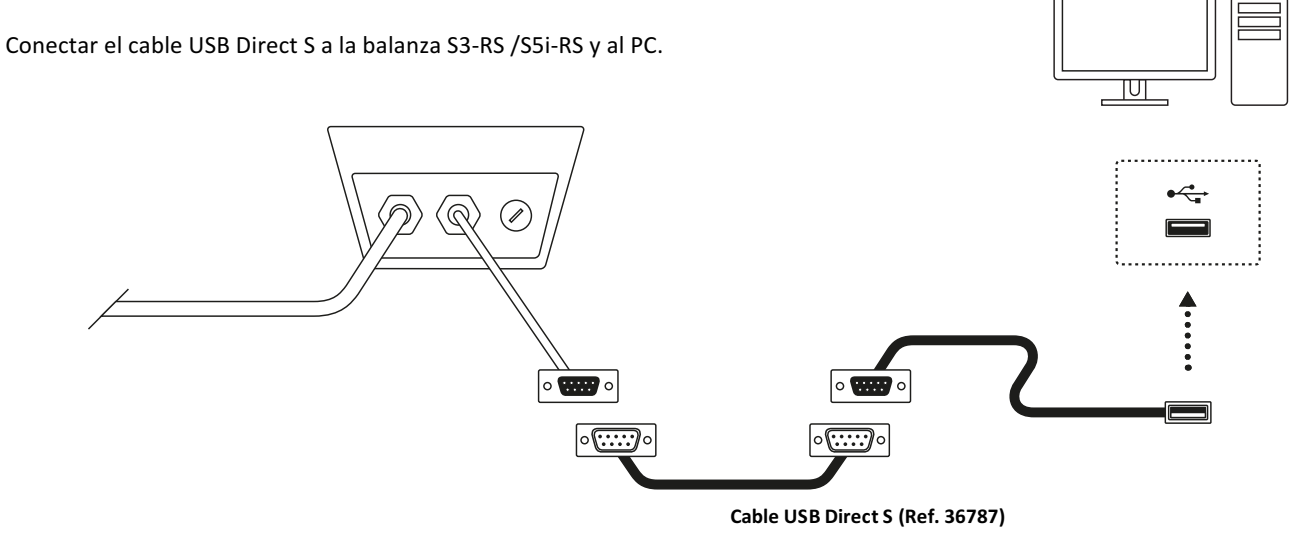

### Paso 1: Configurar la balanza para su uso con el cable USB Direct S

Los siguientes pasos son necesarios la primera vez que se utiliza para que este accesorio funcione correctamente. Una vez concluido este procedimiento, la configuración queda registrada en la memoria no volátil del equipo, y no será necesario volver a repetirlo.

- 1. Pulse la tecla [PLU/M] para acceder al menú de opciones de configuración.
- 2. Pulse la tecla → para desplazarse a través de las diferentes opciones del menú hasta que en el visor aparezca la opción<br>uRrE.
- 3. Pulse la tecla  $\downarrow$  para validar, y repita la pulsación de esta tecla hasta que aparezca en el visor la opción PC2P 0.
- 4. Pulse la tecla **1** hasta cambiar PC2P 1 para indicar que el dispositivo USB Direct está conectado al puerto serie número 1 del indicador K3.
- 5. Pulse la tecla  $\downarrow$  para validar, y repita la pulsación de esta tecla hasta que aparezca en el visor la opción 5nod 1.
- 6. Pulse la tecla ↑ hasta cambiar a 5nod 3.<br>Pulse la tecla ↓ para validar. Pulse and para salir del menú de opciones de configuración y volver al modo normal de funcionamiento (indicador<br>Pulse la tecla **[U/ESC]** para sali de peso). En el visor aparecerá el mensaje 5RLE indicando que la opción seleccionada ha sido guardada en la memoria no volátil del indicador.

### **Paso 2: Conectar el cable USB Direct S al PC**

Este accesorio es un dispositivo compatible con sistemas operativos Microsoft Windows 7 y posteriores, incluyendo Windows 10.

Al conectar el **Cable USB Direct S** al PC, su sistema operativo detectará de forma automática un nuevo dispositivo USB de entrada de datos "tipo teclado".

Al abrir un cuadro de texto con cualquier aplicación, al enviar el peso desde la balanza, esta información aparecerá en pantalla como si la hubiera tecleado.

Por defecto, la balanza S3-RS /S5i-RS está configurada para enviar el peso que aparece en el display al pulsar la tecla de impresión  $\downarrow$ .

Es posible cambiar esta configuración para que el peso se envíe de forma automática cada vez que se detecte un peso estable, o bien de forma continua. Consulte el manual de instrucciones de la serie K3 si desea profundizar en estas opciones de configuración.

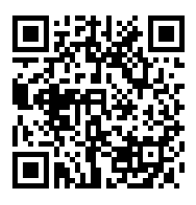